# **Formatting Syntax**

[DokuWiki](https://www.dokuwiki.org/DokuWiki) supports some simple markup language, which tries to make the datafiles to be as readable as possible. This page contains all possible syntax you may use when editing the pages. Simply have a look at the source of this page by pressing "Edit this page". If you want to try something, just use the [playground](https://info.ecc.sy/doku.php?id=playground:playground) page. The simpler markup is easily accessible via  $\Omega$  quickbuttons, too.

# **Basic Text Formatting**

DokuWiki supports **bold**, *italic*, *underlined* and monospaced texts. Of course you can *combine* all these.

```
DokuWiki supports **bold**, //italic//, __underlined __ and ''monospaced''
                                                                         .texts
                       .Of course you can ** \frac{1}{2} //''combine''// ** all these
```
. You can use  $_{\text{subscript}}$  and  $^{\text{superscript}}$ , too.

```
. You can use <sub>subscript</sub> and <sup>superscript</sup>, too
```
. You can mark something as deleted as well

```
. You can mark something as <del>deleted</del> as well
```
**Paragraphs** are created from blank lines. If you want to **force a newline** without a paragraph, you lican use two backslashes followed by a whitespace or the end of line.

> This is some text with some linebreaks Note that the two backslashes are only recognized at the end of a line or followed by .a whitespace \\this happens without it

```
This is some text with some linebreaks \\ Note that the
two backslashes are only recognized at the end of a line
  .or followed by\\ a whitespace \\this happens without it
```
. You should use forced newlines only if really needed

### **Links**

.DokuWiki supports multiple ways of creating links

#### **External**

External links are recognized automagically: http://www.google.com or simply www.google.com - You can set the link text as well: This Link points to google. Email addresses like this one: .andi@splitbrain.org are recognized, too

DokuWiki supports multiple ways of creating links. External links are recognized automagically: http://www.google.com or simply www.google.com - You can set link text as well: [[http://www.google.com|This Link points to google]]. Email .addresses like this one: <andi@splitbrain.org> are recognized, too

#### **Internal**

Internal links are created by using square brackets. You can either just give a [pagename](https://info.ecc.sy/doku.php?id=wiki:pagename) or use an additional link text

Internal links are created by using square brackets. You can either just give .[[a [[pagename]] or use an additional [[pagename|link text

Wiki pagenames are converted to lowercase automatically, special characters are not allowed  $\Omega$ 

. You can use [namespaces](https://info.ecc.sy/doku.php?id=some:namespaces) by using a colon in the pagename

. You can use [[some:namespaces]] by using a colon in the pagename

. For details about [namespaces](https://www.dokuwiki.org/namespaces) see  $\Box$  namespaces

Linking to a specific section is possible, too. Just add the section name behind a hash character as .known from HTML. This links to this Section

.[[This links to [[syntax#internal|this Section

Notes:

- Links to existing pages are shown in a different style from [nonexisting](https://info.ecc.sy/doku.php?id=wiki:nonexisting) ones .
- bokuWiki does not use @ [CamelCase](https://en.wikipedia.org/wiki/CamelCase) to automatically create links by default, but this behavior .can be enabled in the **D** [config](https://www.dokuwiki.org/config) file. Hint: If DokuWiki is a link, then it's enabled
	- When a section's heading is changed, its bookmark changes, too. So don't rely on section linking too much.

#### **Interwiki**

DokuWiki supports Dinterwiki links. These are quick links to other Wikis. For example this is a link to [Wiki](https://en.wikipedia.org/wiki/Wiki)pedia's page about Wikis: DWiki DokuWiki supports [[doku>Interwiki]] links. These are quick links to other Wikis. . [[For example this is a link to Wikipedia's page about Wikis: [[wp>Wiki

### **Windows Shares**

Windows shares like [this](#page--1-0) are recognized, too. Please note that these only make sense in a Interact corporate a lintranet component component a lintranet

```
.Windows Shares like [[\\server\share|this]] are recognized, too
```
Notes:

- For security reasons direct browsing of windows shares only works in Microsoft Internet Explorer per default (and only in the "local zone").
- For [Mozilla](http://kb.mozillazine.org/Links_to_local_pages_do_not_work) and Firefox it can be enabled through different workaround mentioned in the Mozilla Knowledge Base. However, there will still be a lavaScript warning about trying to open a Windows Share. To remove this warning (for all users), put the following line in [localization](https://www.dokuwiki.org/localization#changing_some_localized_texts_and_strings_in_your_installation) at a details at plocalization at conf/lang/en/lang.php.

conf/lang/en/lang.php

```
php?>
                                              **/
     * Customization of the english language file
* Copy only the strings that needs to be modified
                                                *: ' = ['$lang['js'] ['nosmblinks"
```
### **Links Image**

You can also use an image to link to another internal or external page by combining the syntax for this links and [images](#page--1-0) (see below) like this

 $[[{\fbrack}{\text{http://php.net}|\fbrack{\text{with:dokuwiki-128.png}}]$ 

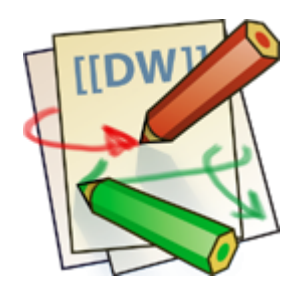

.Please note: The image formatting is the only formatting syntax accepted in link names

The whole image and [link](#page--1-0) syntax is supported (including [image](#page--1-0) resizing, internal and external images

links interwiki links).

### **Footnotes**

. You can add footnotes  $1$ <sup>t</sup> by using double parentheses

. You can add footnotes ((This is a footnote)) by using double parentheses

# **Sectioning**

You can use up to five different levels of headlines to structure your content. If you have more than three headlines, a table of contents is generated automatically - this can be disabled by including the .string  $~\sim$ -NOTOC $~\sim$  in the document

### **Headline Level 3**

**Headline Level 4** 

**5 Level Headline**

```
Headline Level 3 == == ==== Headline Level 4 ==== Headline Level 5
```
:By using four or more dashes, you can make a horizontal line

### **Media Files**

You can include external and internal **D** images, videos and audio files with curly brackets. Optionally . you can specify the size of them

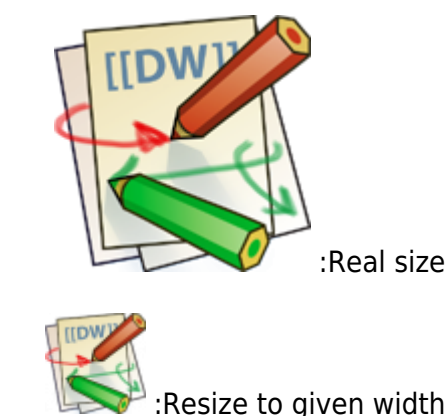

: Resize to given width and height<sup>[2](#page--1-0)</sup>

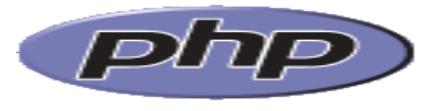

: Resized external image

{{png-128.dokuwiki:wiki {{:size Real Resize to given width: {{wiki:dokuwiki-128.png?50}} Resize to given width and height: {{wiki:dokuwiki-128.png?200x50}} Resized external image: 50x200?gif.php/images/net.php.secure://https{{{{

.By using left or right whitespaces you can choose the alignment

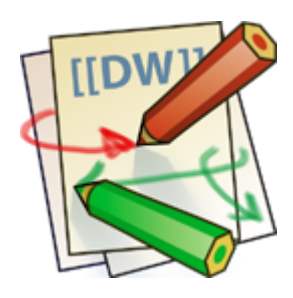

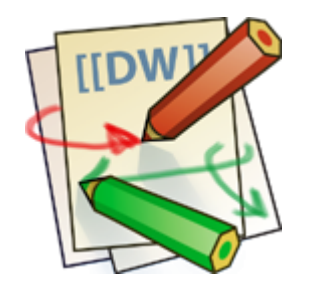

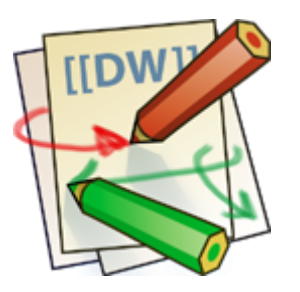

 ${\sf wiki:dokuwiki-128.png} \}$  ${\{\text{wiki:dokuwiki-128.png }\}$  ${ }$ {{  ${ }$ {{ wiki:dokuwiki-128.png

.Of course, you can add a title (displayed as a tooltip by most browsers), too

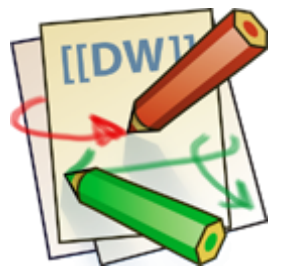

 ${\{ with: dokuwiki-128.png}$  | This is the caption  ${\}$ }

. For linking an image to another page see Image Links above

### **Supported Media Formats**

. DokuWiki can embed the following media formats directly

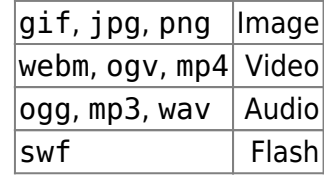

If you specify a filename that is not a supported media format, then it will be displayed as a link instead.

By adding ?linkonly you provide a link to the media without displaying it inline

```
{{wiki:dokuwiki-128.png?linkonly}}
```
dokuwiki-128.png This is just a link to the image

### **Formats Fallback**

Unfortunately not all browsers understand all video and audio formats. To mitigate the problem, you can upload your file in different formats for maximum browser compatibility.

: For example consider this embedded mp4 video

 ${\{video.mp4|A frunny video}\}$ 

When you upload a video. webm and video. ogv next to the referenced video. mp4, DokuWiki will automatically add them as alternatives so that one of the three files is understood by your browser.

Additionally DokuWiki supports a "poster" image which will be shown before the video has started. That image needs to have the same filename as the video and be either a jpg or png file. In the .example above a video. jpg file would work

# **Lists**

Dokuwiki supports ordered and unordered lists. To create a list item, indent your text by two spaces and use a  $*$  for unordered lists or a - for ordered ones.

- This is a list  $\bullet$
- The second item  $\bullet$
- You may have different levels  $\circ$ 
	- Another item •
	- The same list but ordered 1
		- 2. Another item
- lust use indention for deeper levels .1
	- That's it .3

```
This is a list ** The second item
       * You may have different levels
                        * Another item
           - The same list but ordered
                        - Another item
- Just use indention for deeper levels
                           - That's it
```
. Also take a look at the  $\blacksquare$  FAQ on list items

# **Text Conversions**

. DokuWiki can convert certain pre-defined characters or strings into images or other text or HTML

The text to image conversion is mainly done for smileys. And the text to HTML conversion is used for typography replacements, but can be configured to use other HTML as well

### **Text to Image Conversions**

DokuWikiconverts commonly used **D[emoticon](https://en.wikipedia.org/wiki/emoticon)s to their graphical equivalents**. Those Domileys and other images can be configured and extended. Here is an overview of Smilevs included in DokuWiki:

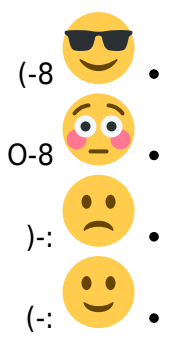

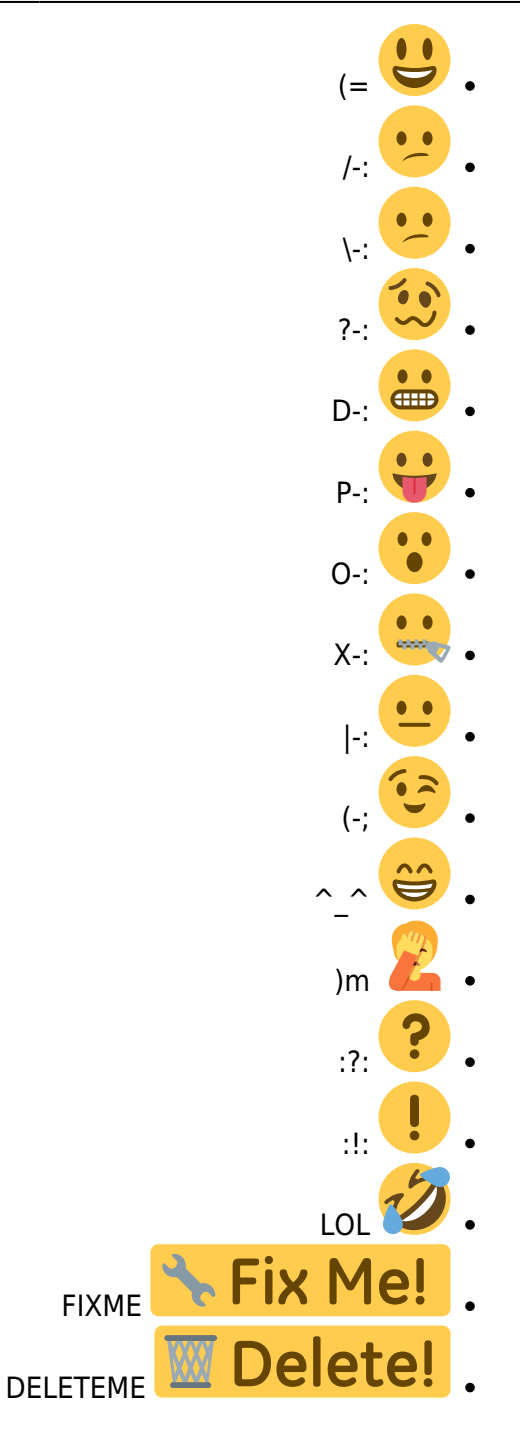

### **Text to HTML Conversions**

Typography: [DokuWiki](https://info.ecc.sy/doku.php?id=wiki:dokuwiki) can convert simple text characters to their typographically correct entities. . Here is an example of recognized characters

"...'He thought 'It's a man's world"  $\mathbb{R}$  <sup>™</sup>  $\mathbb{C}$  480×640 - - » «  $\Leftrightarrow$   $\Leftarrow$   $\Rightarrow$   $\leftrightarrow$   $\leftarrow$   $\rightarrow$ 

 $640x480$  (c) (tm) (r) --- -- >> << <=> => <= <-> -> <-"...'"He thought 'It's a man's world

The same can be done to produce any kind of HTML, it just needs to be added to the a pattern file.

There are three exceptions which do not come from that pattern file: multiplication entity (640×480), .'single' and "double quotes". They can be turned off through a  $\Box$  config option

# **Quoting**

Some times you want to mark some text to show it's a reply or comment. You can use the following syntax:

I think we should do it

 $>$  No we shouldn't

 $>>$  Well, I say we should

> Really?

>> Yes!

!>>> Then lets do it

I think we should do it

No we shouldn't

Well, I say we should

?Really

!Yes

!Then lets do it

# **Tables**

. DokuWiki supports a simple syntax to create tables

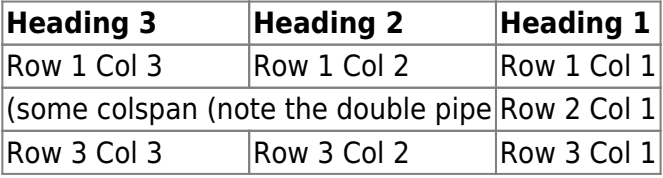

. Table rows have to start and end with a  $\mid$  for normal rows or a  $\uparrow$  for headers

Heading 1  $\sim$  Heading 2  $\sim$   $\sim$  Heading 3  $\sim$   $\sim$ Row 1 Col 1 | Row 1 Col 2 | Row 1 Col 3 | Row 2 Col  $1$  | some colspan (note the double pipe) | | | Row 3 Col 1 | Row 3 Col 2 | Row 3 Col 3

To connect cells horizontally, just make the next cell completely empty as shown above. Be sure to !have always the same amount of cell separators

. Vertical tableheaders are possible, too

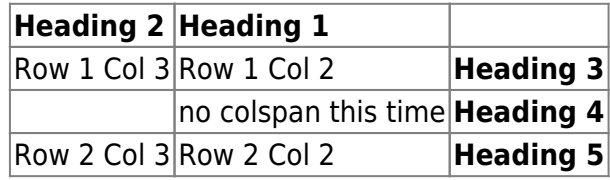

: As you can see, it's the cell separator before a cell which decides about the formatting

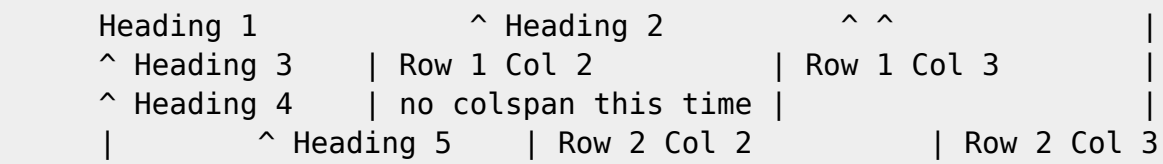

You can have rowspans (vertically connected cells) by adding  $:::$  into the cells below the one to .which they should connect

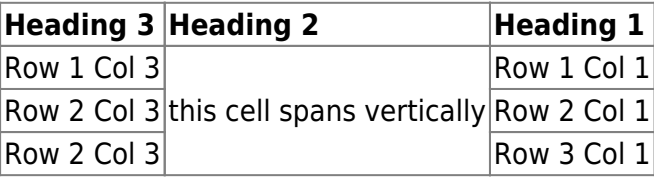

. Apart from the rowspan syntax those cells should not contain anything else

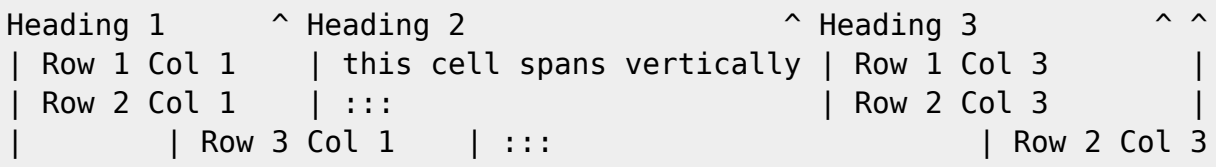

You can align the table contents, too. Just add at least two whitespaces at the opposite end of your text: Add two spaces on the left to align right, two spaces on the right to align left and two spaces at least at both ends for centered text.

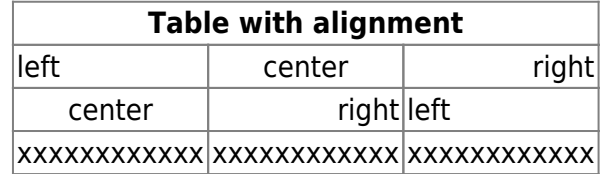

: This is how it looks in the source

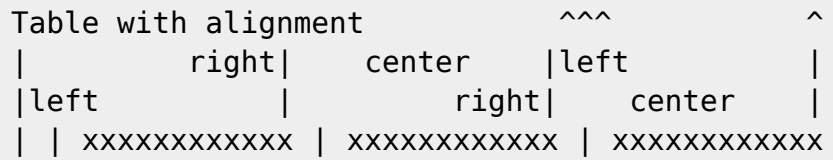

. Note: Vertical alignment is not supported

# **No Formatting**

If you need to display text exactly like it is typed (without any formatting), enclose the area either .%% with <nowiki> tags or even simpler, with double percent signs

This is some text which contains addresses like this: http://www.splitbrain.org and \*\*formatting \*\*, but .(-; nothing is done with it. The same is true for  $//$  this text// with a smiley

```
nowiki>>
                     This is some text which contains addresses like this:
http://www.splitbrain.org and **formatting **, but nothing is done with it.
                                                                  </nowiki>
             .%%(-; The same is true for %%// this text// with a smiley
```
# **Code Blocks**

You can include code blocks into your documents by either indenting them by at least two spaces  $\le$  (like used for the previous examples) or by using the tags <code> or <file

. This is text is indented by two spaces This is preformatted code all spaces are preserved: like  $\leq$ -this

This is pretty much the same, but you could use it to show that you quoted a file.

: Those blocks were created by this source

. This is text is indented by two spaces

code>> This is preformatted code all spaces are preserved: like  $\leq$ -this code/<<

file>> This is pretty much the same, but you could use it to show that you quoted a file. <</file

### **Syntax Highlighting**

DokuWiki can highlight sourcecode, which makes it easier to read. It uses the [GeSHi](http://qbnz.com/highlighter/) Generic Syntax Highlighter - so any language supported by GeSHi is supported. The syntax uses the same code and file blocks described in the previous section, but this time the name of the language syntax to be kighlighted is included inside the tag, e.g. <code java> or <file java>.

```
/**
The HelloWorldApp class implements an application that ** simply displays "Hello World!" to the standard output.
                                                  *class HelloWorldApp {
               String[] args) {
System.out.println("Hello World!"); //Display the string
                                               \{{
```
The following language strings are currently recognized: 4cs 6502 acme 6502 kickass 6502 tasm 68000devpac abap actionscript3 actionscript ada aimms algol 68 apache applescript apt sources arm asm asp asymptote autoconf autohotkey autoit avisynth awk bascomavr bash basic4gl batch bf biblatex bibtex blitzbasic bnf boo caddcl cadlisp ceylon cfdg cfm chaiscript chapel cil c loadrunner clojure c mac cmake cobol coffeescript c cpp cpp-qt cpp-winapi csharp css cuesheet c winapi dart dcl dcpu16 dcs delphi diff div dos dot d ecmascript eiffel email epc e erlang euphoria ezt f1 falcon fo fortran freebasic freeswitch fsharp gambas gdb genero genie gettext glsl gml gnuplot go groovy gwbasic haskell haxe hicest hq9plus html html4strict html5 icon idl ini inno intercal io ispfpanel java5 java javascript jcl j jquery julia kixtart klonec klonecpp kotlin latex lb ldif lisp llvm locobasic logtalk lolcode lotusformulas lotusscript lscript Isl2 lua m68k magiksf make mapbasic mathematica matlab mercury metapost mirc mk-61 mmix modula2 modula3 mpasm mxml mysql nagios netrexx newlisp nginx nimrod nsis oberon2 objc objeck ocaml-brief ocaml octave oobas oorexx oracle11 oracle8 oxygene oz parasail parigp pascal pcre perl6 perl per pf phix php-brief php pic16 pike pixelbender pli plsgl postgresgl postscript povray powerbuilder powershell proftpd progress prolog properties providex purebasic pycon pys60 python qbasic qml q racket rails rbs rebol reg rexx robots roff rpmspec rsplus ruby rust sas sass scala scheme scilab scl sdlbasic smalltalk smarty spark spargl sgl sshconfig standardml stonescript swift systemverilog tclegg tcl teraterm texgraph text thinbasic tsgl twig typoscript unicon upc urbi uscript vala vbnet vb vbscript vedit verilog vhdl vim visualfoxpro visualprolog whitespace whois winbatch wolfram xbasic xml xojo xorg conf xpp yaml z80 zxbasic

There are additional  $\Omega$  advanced options available for syntax highlighting, such as highlighting lines .or adding line numbers

### **Downloadable Code Blocks**

When you use the <code> or <file> syntax as above, you might want to make the shown code the specifying a file name after language code like this specifying a specifying a file name after language code like this this download as well. You can do this by specifying a file name after language code like this

```
file php myexample.php>>
\langle?php echo "hello world!"; ?>
                         <</file
```
myexample.php

```
<? ; "!php echo "hello world?>
```
If you don't want any highlighting but want a downloadable file, specify a dash (-) as the language .<code: <code - myfile.foo

# **RSS/ATOM Feed Aggregation**

DokuWiki can integrate data from external XML feeds. For parsing the XML feeds, [SimplePie](http://simplepie.org/) is used. All formats understood by SimplePie can be used in DokuWiki as well. You can influence the rendering : by multiple additional space separated parameters

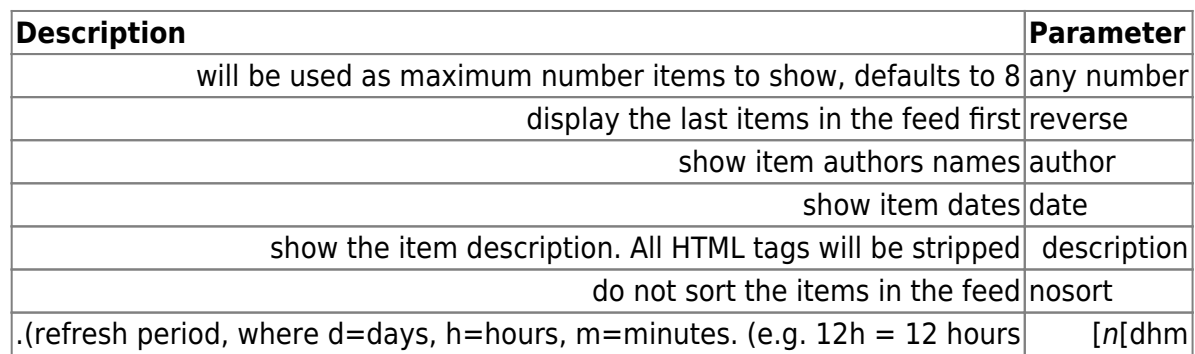

The refresh period defaults to 4 hours. Any value below 10 minutes will be treated as 10 minutes. DokuWiki will generally try to supply a cached version of a page, obviously this is inappropriate when the page contains dynamic external content. The parameter tells [DokuWiki](https://info.ecc.sy/doku.php?id=wiki:dokuwiki) to re-render the page if it is more than refresh period since the page was last rendered

By default the feed will be sorted by date, newest items first. You can sort it by oldest first using the . reverse parameter, or display the feed as is with nosort

#### **Example:**

- ${f \nvert s > h t t p://slashdot.org/index.rss5}$  author date lh}}
	- *خطأ ما حدث أثناء جلب ملف التغذية:*[rss.index/org.slashdot://http](http://slashdot.org/index.rss)

# **Control Macros**

Some syntax influences how DokuWiki renders a page without creating any output it self. The : following control macros are availble

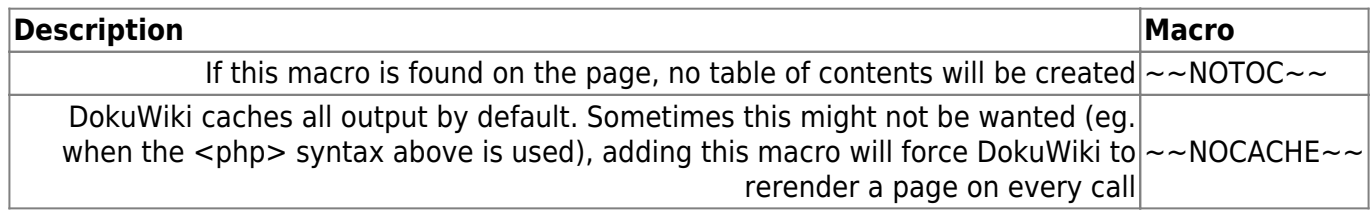

# **Syntax Plugins**

DokuWiki's syntax can be extended by **D** Plugins. How the installed plugins are used is described on their appropriate description pages. The following syntax plugins are available in this particular :DokuWiki installation

- 2021-03-30 [Plugin Bookcreator](https://www.dokuwiki.org/plugin:bookcreator) بواسطة [\(Micco Luigi :previous \(Uitslag Gerrit](mailto:klapinklapin@gmail.com) Allow to make a book (PDF, ODT, HTML or text) from selected pages
	- 2020-09-03 [Plugin Wrapper Bootstrap](http://www.dokuwiki.org/plugin:bootswrapper) بواسطة [Terlizzi Di Giuseppe](mailto:giuseppe.diterlizzi@gmail.com) Bootstrap Wrapper for DokuWiki
- 2019-02-15 [Plugin Cloud](http://www.dokuwiki.org/plugin:cloud) بواسطة [Haeussge Gina ,Klier Michael ,Hamann Michael](mailto:michael@content-space.de) . Displays the most used words in a word cloud
- 2019-09-29 [Prettifier Code](https://www.dokuwiki.org/plugin:codeprettify) بواسطة [Sahara Satoshi](mailto:<sahara.satoshi@gmail.com>) syntax highlighting of source code snippets in wiki page using Javascript code prettifier
	- 2018-10-12 [plugin syntax color](https://www.dokuwiki.org/plugin:color) بواسطة [Olsen-Hanche Harald](mailto:harald.hanche-olsen@ntnu.no) . Write colored text in DokuWiki
	- 2023-11-07 [plugin Pdf2Dw](https://www.dokuwiki.org/plugin:dw2pdf) بواسطة [Micco Luigi and Gohr Andreas](mailto:l.micco@tiscali.it) DokuWiki to PDF converter
		- 2020-06-04 [Plugin Info](http://dokuwiki.org/plugin:info) بواسطة [Gohr Andreas](mailto:andi@splitbrain.org) Displays information about various DokuWiki internals
			- 2020-06-29 [js.PDF](http://www.dokuwiki.org/plugin:pdfjs) بواسطة [Olewniczak Szymon](mailto:it@rid.pl) Show pdf files using PDF is
- 2018-02-06 [Plugin Tab](http://www.dokuwiki.org/wiki:plugins:tab) بواسطة [Skoch Tim](mailto:timskoch@hotmail.com) lnserts " " into the html of the document for every <tab>it encounters
	- 2021-08-23 [Plugin Translation](http://www.dokuwiki.org/plugin:translation) بواسطة [Gohr Andreas](mailto:andi@splitbrain.org) . Supports the easy setup of a multi-language wiki
	- 2018-04-22 [Plugin Wrap](https://www.dokuwiki.org/plugin:wrap) بواسطة [Henke Anika](mailto:anika@selfthinker.org) Universal plugin which combines functionalities of many other plugins. Wrap wiki text inside containers (divs or spans) and give them a class (choose from a variety of preset classes), a width and/or a language with its associated text direction.

 $(1)$  $(1)$ 

[2\)](#page--1-0)

This is a footnote

when the aspect ratio of the given width and height doesn't match that of the image, it will be cropped to the new ratio before resizing

> :From [sy.ecc.info://https/](https://info.ecc.sy/) - **مركز معلومات مركز التصديق**

Permanent link: https://info.ecc.sy/doku.php?id=wiki:syntax

Last update: 2023/11/01 14:02

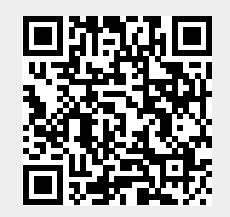